## Failure establishing SSH session: Unable to exchange encryption keys

566 Nesvin KN March 21, 2025 Common Errors & Troubleshooting 5039

## How to fix the error "Failure establishing SSH session" in ezsh (ezeelogin shell)?

**Overview:** This article describes resolving the **"Failure establishing SSH session"** error in **ezsh** by updating encryption algorithms.

## How to fix the error "Failed to establish SSH session"?

This error occurs when a user tries to login to the remote servers that are added in gateway server. Refer below screenshot of the error.

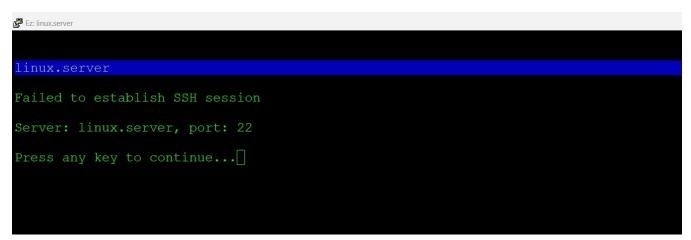

**Step 1:** Check the ezsh log of the user from the gateway server.

Login to the gateway server as the root user and check the ezsh log of the user.

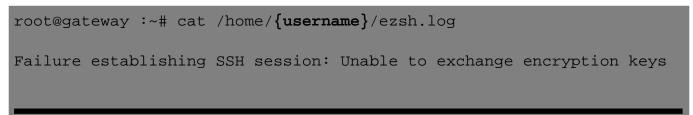

How to fix the error "Failure establishing SSH session: Unable to exchange encryption keys"?

**Step 1:** Login to the remote server from the gateway server with level 3 verbose to find out the KEX and Host Key algorithms used. Refer below example of SSH and algorithms.

```
root@gateway :~# ssh root@remote_server -vvv
```

debug1: kex: algorithm: curve25519-sha256 debug1: kex: host key algorithm: ecdsa-sha2-nistp256

**Step 2:** Refer below article and replace the KEX and Host Key algorithms that are supported. This will fix the error "Failure establishing SSH session: Unable to exchange encryption keys" in the ezsh (ezeelogin shell).

KEX and Host Key Algorithms in SSH

## **Related Articles:**

Encryption technologies used in ezeelogin.

Kex and Host key algorithms in ssh

Online URL:

https://www.ezeelogin.com/kb/article/failure-establishing-ssh-session-unable-to-exchange-encryptionkeys-566.html